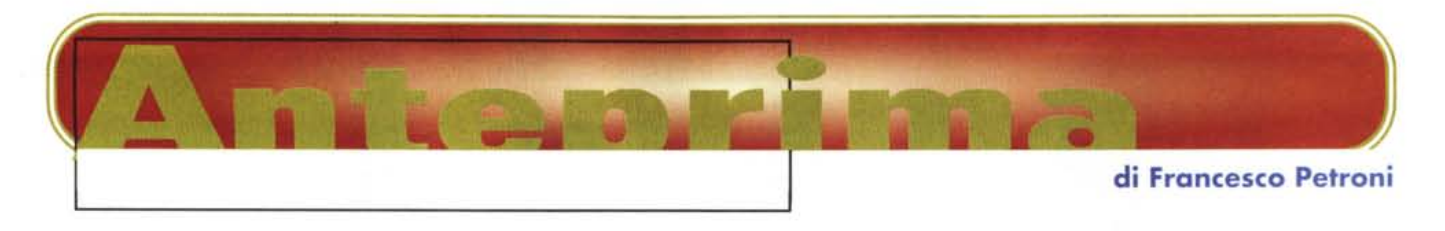

## **MICROSOFT IMAGE COMPOSER 1.0**

*Apparentemente la Microsoft non* si è *mai interessata, in modo specifico* e *diretto, ai prodotti per la grafica. Diciamo apparentemente perché,* se *invece parlia*mo *di prodotti accessori,* o *per Windows* o *per Office, di strumenti grafici, targa ti MS, ne troviamo una mezza dozzina. Per dieci anni abbiamo visto utenti alle prese con il rudimentale PaintBrush di Windows 3.x, poi sostituito, in Windows 95, dal Paint, quasi altrettanto rudimentale.*

*Altri strumenti grafici li abbiamo trovati* e *li continuiamo a trovare come OLE Server* (e *quindi non li possiamo usare da soli) a servizio dei prodotti Office: citiamo il classico Graph, il Draw (prematuramente scomparso), il ClipArt Gallery, il WordArt, l'OrgChart, ecc.*

*Nel CD di Office* 95 *c'è, ed* è *una novità anche* se *pochi* se *ne sono accorti, l'lmager, non più solo OLE Server, ma prodotto a* sé *stante. In Office* 97 *c'è il ben più sostanzioso Image Composer 1.0, quello di cui stiamo parlando.*

*In attesa della sua uscita ufficiale lo* si *può caricare da Internet, in una versione completamente funzionante. La versione completa la troveremo su uno dei due CD di Office* 97 e *sarà dotata di parecchio* materiale di supporto.

## **Un accessorio di lusso per creare immagini WEB**

In questo ultimo anno la Microsoft ha, come noto, cambiato atteggiamento nei confronti di Internet: prima era tiepido, anzi addirittura infastidito, oggi è caldissimo. Questo ha comportato la messa a punto di una nuova filosofia, Internet e Intranet-centrica, ed ha comportato, dal punto di vista del software, una vera e propria valanga di prodotti, accessori, strumenti per navigare, per creare pagine, per creare siti, per realizzare ed amministrare server, ecc.

Per limitarci al mondo Office, secondo la Microsoft, l'utente creerà documenti HTML, e li trasferirà sul server Intranet/Internet di sua competenza (attenzione: per la casa di Redmond, Intranet è dieci volte più importante di Internet) direttamente da Word, da Excel, da PowerPoint, ecc. Quindi, se si tratta di documenti aziendali non c'è più necessità dei formati DOC, XLS, PPT, basta il formato HTML, opportunamente potenziato con "motorini" ActiveX.

Lo sviluppatore istituzionale che, per conto dell'azienda, realizza le Pagine WEB, potrà usare il nuovo componente di Office, Front Page, presente in Office 97 e giunto alla versione 2.0, in grado di supportare ActiveX e quindi già adatto per costruire pagine attive.

Le pagine WEB sono costituite normalmente di testo e di immagini e, in molti casi, la loro efficacia dipende proprio dall'efficacia delle varie immagini: luoghi, sfondi, titoli, pulsanti, ecc., posti sulle pagine stesse.

Poiché non siamo nati disegnatori, e poiché non abbiamo a disposizione dei -disegnatori, occorre disporre di un prodotto, facile da usare, che ci permetta in poco tempo di creare delle immagini, con il sistema del collage, prendendo del materiale grafico di base, combinandolo, aggiungendo del testo (per il quale non sono necessari disegnatori), intervenendo con una serie di effetti speciali che hanno lo scopo di aumentare l'efficacia del risultato finale.

Ecco detta, in poche parole, la missione di Image Composer.

Si può scaricare direttamente dal sito Microsoft (ci riferiamo ai primi giorni di

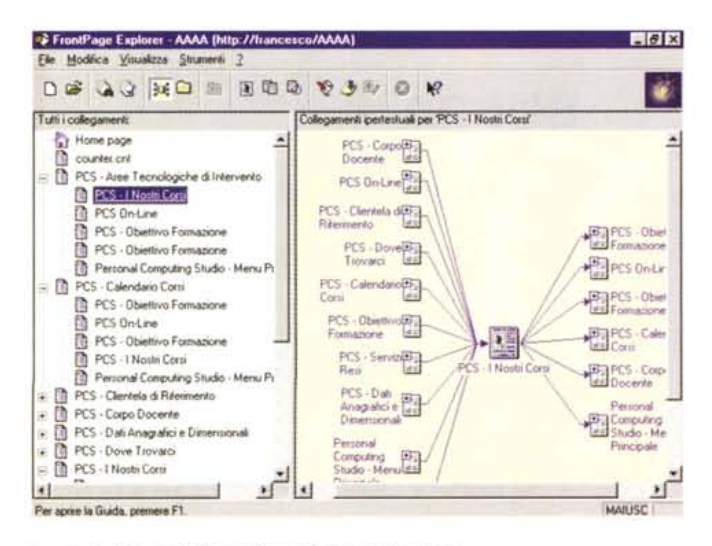

*Figura* l .*Microsoft Front Page 2.0 1.0· In Italiano'*

*La famiglia Office, con la versione* 97, si *allarga. Entrano nella famiglia, tra gli altri, il nuovo Front Page, prodotto specifico per lo sviluppo di pagine WEB ed il nuovo Image Composer, prodotto per creare composizioni grafiche di tipo BitMap, a supporto delle pagine WEB. Tutto Office* 97 è *orientato verso Inter· net sia perché tutti i suoi componenti più tradizionali (Word, Excel, PowerPoint e Access) dispongono di accessori per esportare il proprio materiale nel formato HTML, sia perché ognuno di questi prodotti permette di creare dei Link a pagine Web. Qui vediamo la videata di Front Page Explorer che mostra la ramificazione delle pagine dell'applicazione.*

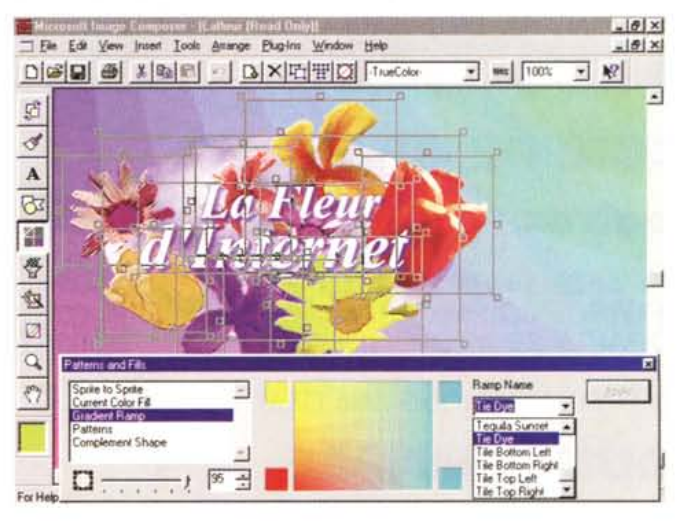

*Figura* 2 . *Microsoft Image Composer* 1.*O· BitMap si, ma ad oggetti. La caratteristica principale dell'lmage Composer* è *quella di essere adatto non tanto al disegno,* il *che richiederebbe da parte dell'utilizzatore la necessità di saper disegnare, quanto alla composizione, al collage eseguito prelevando file preesistenti. Gli inteNenti dell'utilizzatore (quello che non sa disegnare) si po· tranno limitare alla disposizione dei componenti, che* si *chiamano Sprite, all'ag' giunta di elementi testuali, all'attivazione di effetti speciali, scelti tra quelli in dotazione e quelli caricati come Plug·ln.*

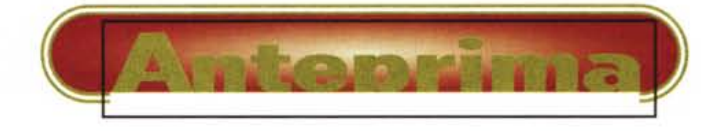

dicembre) dal quale si può scaricare anche l'utilissimo accessorio (GIF Animator) che serve per realizzare immagini GIF animate (obbligatorie in un sito che si rispetti) e che ben si sposa con Composer.

## Le caratteristiche principali

Come detto Image Composer serve per realizzare immagini di tipo BitMap orientate preferibilmente al video e destinate preferibilmente ad Internet.

Come indica anche il nome, lavorando con Image Composer, si compone un'immagine assemblando vari oggetti (che si chiamano Sprite), che possono essere file esterni, figure disegnate direttamente con Composer, testi scritti variamente trattati, ecc.

I vari oggetti nella composizione conservano la loro individualità, le loro proprietà, nel senso che possono essere manipolati indipendentemente l'uno dagli altri. In fase di salvataggio, se si salva in uno dei due formati per Internet, GIF o JPEG, l'individualità degli Sprite, e conseguentemente le loro proprietà, vengono perdute. Non vengono perdute se si salva nel formato proprietario di Image Composer, che è il MIC, e quindi ricaricando tale tipo di file si trovano di nuovo Sprite e relative proprietà

In questo Composer assomiglia molto al prodotto BitMap più noto ed usato dai professionisti, che è l'Adobe Photoshop. Image Composer legge e salva nel formato Photoshop che è il PSD ed è compatibile a livello di layer. MIC è compatibile con tutti gli altri principali formati per i file grafici, come il BMP, il TGA, e il TIFF

Si parlava di Sprite. Si compone il disegno in un'area di lavoro, la cui dimensione, in pixel, va definita all'inizio. In questa si caricano file esterni, si tracciano elementi geometrici (rettangoli, poligoni, segmenti, ma anche spline), si inseriscono scritte. Tutti questi elementi sono Sprite e non possono essere che Sprite. L'area di lavoro, che fa da contenitore, invece non è un oggetto, non è uno Sprite, non ha sue proprietà, come ad esempio un suo colore di sfondo o un suo tipo di riempimento.

Nella cartella Tutorial, installata con il prodotto, troviamo una serie di fiori, che possono essere caricati e poi duplicati. Ogni fiore duplicato può essere ruotato, stirato, ribaltato, se ne può cambiare il colore. Partendo da un solo fiore se ne può creare facilmente una dozzina, ben assortiti e composti artisticamente in un mazzo.

Esistono comandi per la manipolazione individuale degli sprite e comandi Figura 3 - Microsoft Image Composer 1.0 -Tra i vari formati riconosciuti anche il PSD di Adobe Photoshop.

Il formato di lavoro di Image Composer si chiama MIC. La sua caratteristica principale è che i vari Sprite (così si chiamano gli oggetti inseriti nella composizione) conservano la loro individualità anche nel file MIC, individualità che si perde se l'immagine viene salvata in un formato, GIF o JPEG, adatto per Internet. Nella figura vediamo, a sinistra, un'immagine realizzata con Adobe Photoshop e correttamente caricata da Composer come insieme di oggetti. Sulla destra in-

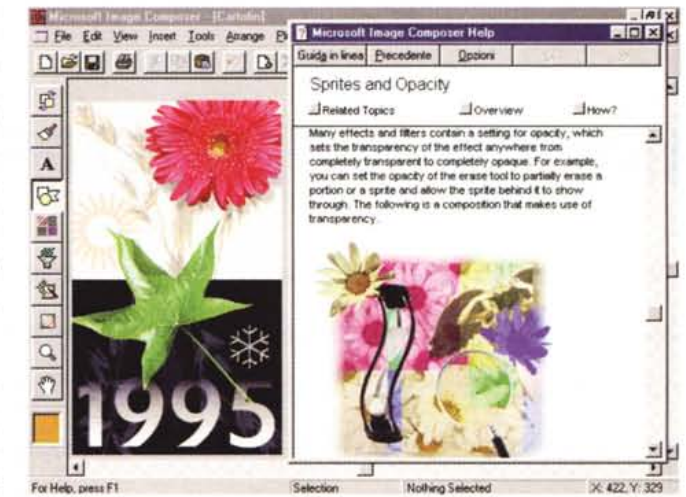

vece vediamo una mezza videata del Super Help che serve anche da Tutorial.

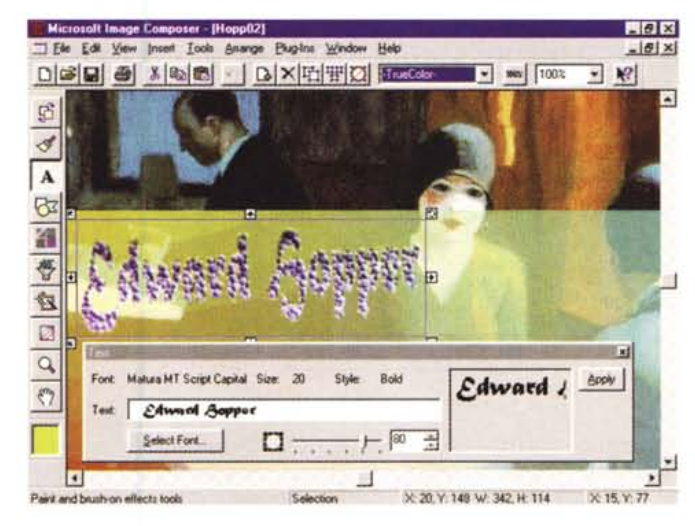

Figura 4 - Microsoft Image Composer 1.0 -Effetto Trasparenza sullo sfondo ed effetto Impressionist su un testo. Vediamo la funzionalità che permette di tracciare brevi frasi, che poi, nella composizione, assumono la dignità di Sprite. Su questi possono essere eseguiti tutti i tipi di manipolazione, tipici degli Sprite, e possono essere sperimentati i vari effetti speciali che possono alterare l'aspetto degli Sprite fino a non far più leggere il testo. Con l'occasione vediamo un effetto trasparenza, di un'immagine su quella di sfondo, altro pilastro della tecnologia BitMap spinta.

che servono per definirne le proprietà rispetto agli altri.

L'ambiente operativo è caratterizzato dalla classica Toolbar in alto e da una Toolbox principale a sinistra (trattandosi di un prodotto Office le barre possono essere diversamente posizionate). A seconda dei comandi attivati sulla Toolbox appaiono delle Box, nelle quali inserire le varie specifiche necessarie al singolo comando.

Queste Box sono Arrange, Paint, Text, Shape, Patterns e Fills, Warps e Filters, Art Effect, Color Tuning, dall'intuibile significato. Esistono diversi tipi di strumenti di tracciamento (esempio: pennelli, matite, pistole a spruzzo, dito che spande, ecc.) e, tramite i filtri, si possono impostare diversi tipi di supporto (esempio il tipo di carta).

Va citata la ricchezza dei filtri e degli effetti speciali, alcuni dei quali si impostano interattivamente, ad esempio quelli che servono per deformare uno Sprite.

Oltre agli effetti speciali "interni", se ne possono attivare altri mediante il comando che serve per accedere ai filtri Plug-In, compatibili con Adobe Photo-Shop e con i Kai's Power Tools. MIC ne ha comunque in dotazione una dozzina che possono essere attivati attraverso una ricca Box che, oltre a permettere l'impostazione dei vari parametri, permette anche la visualizzazione, in anteprima, di un "pezzetto" del risultato finale.

Nella versione su CD di Office 97, che abbiamo ricevuto in anteprima, Image Composer include centinaia di immagini di esempio, caricabili nella<br>propria composizione. Ci sono immagini di argomento natura: animali, piante, paesaggi, persone, ecc., poi tante immagini per sfondi, per bottoni, per cornici. Questo facilita ancora di più il lavo-MR ro di composizione.